# Interface

Lorain County Computer Users Group www.LCCUG.com info@LCCUG.com Volume 30 Number 5 May 2018

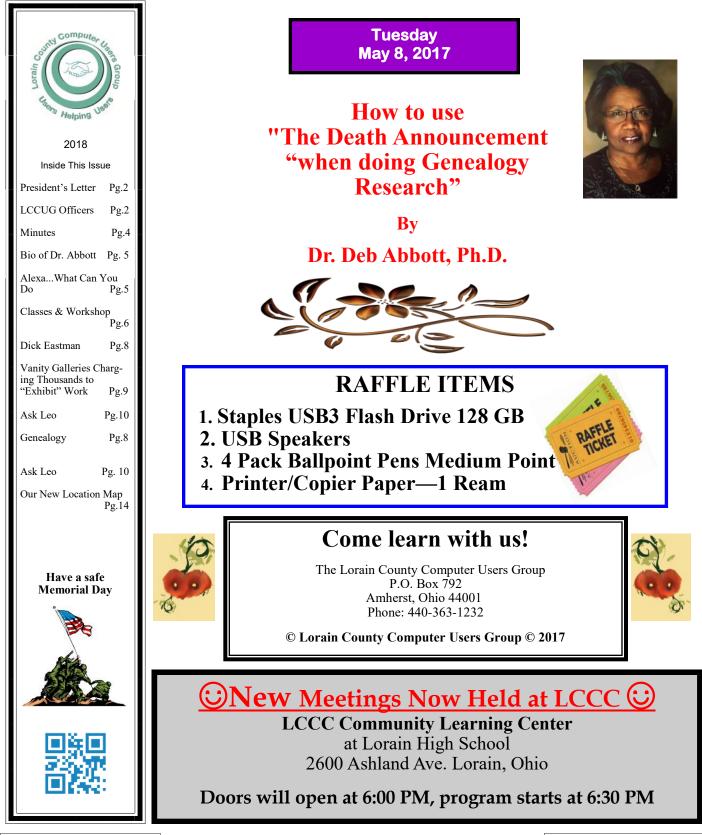

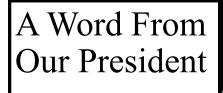

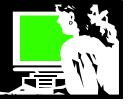

I'm going to go out on a limb and say that not only **is it** spring and but that it **feels like** spring when you read this. As I write this, this in April, I'm not so sure!

We go into the warm weather with some great programs scheduled for LCCUG!

During the May 8 meeting genealogist Deborah Abbott, will help us discover how to use online resources to play investigator. We will see how to go from a brief death announcement to learning all about the person in question. Search skills like that would be useful no matter what we are doing.

In June I will be doing a program looking at online resources available for free through the public libraries. It's always fun for me to introduce people to these surprising free services.

I think it is kind of sad that we won't be having a picnic this year. We had been meeting for about 15 years. Over those years we held our picnic at Maude Neiding Park in Amherst, Mill Hollow, Days Dam in Lorain and in most recent years at Lakeview Park in Lorain. The numbers of members who were participating in these annual picnics have been shrinking. Although I feel sure that those who attended always enjoyed themselves, it was costing the club more than it seemed worthwhile. I know I will miss this annual get together.

I hope members (and friends) will take advantage of the long days (no night driving) and great weather (no driving in inclement weather) and come to our meetings. Hope to see you soon!

> Sandra Ruth LCCUG President

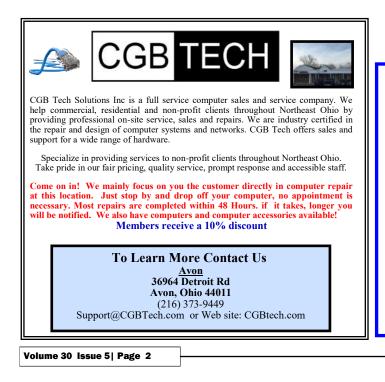

# LCCUG Officers For 2018

| President                  | Sandee Ruth<br>president@lccug.com       |
|----------------------------|------------------------------------------|
| Vice President             | Carole Doerr<br>vp-programs@lccug.com    |
| Secretary                  | Don Hall<br>secretary@lccug.com          |
| Treasurer                  | Micky Knickman<br>treasurer@lccug.com    |
| Newsletter<br>Editor       | Pam Rihel<br>newsletter@lccug.com        |
| Web Page Editor            | Richard Barnett<br>webpage@lccug.com     |
| Statutory Agent            | Sandra Ruth<br>statutory_agent@lccug.com |
| Director of<br>Membership  | Dennis Smith<br>membership@lccug.com     |
| Director of<br>Advertising | Richard Barnett<br>advertising@lccug.com |
| Director of<br>Education   | Neil Higgins<br>education@lccug.com      |

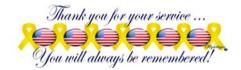

# **Club Meeting Location**

Lorain High School / LCCC 2600 Ashland Ave. Lorain 44052

Directions on back of newsletter

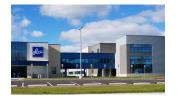

May 2018 | Interface

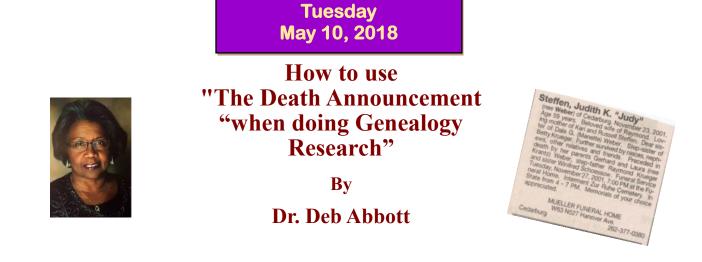

This presentation will ask you to put on your "CSI" hat, as you begin to use your "detective" skills and critical thinking abilities to solve a genealogical research problem when very little information is known.

Starting with a newspaper death announcement, a little social history, and a photograph, you will begin by creating a series of questions that need answers in order to bring our subject to life. Using the clues found in the death announcement, you will learn the strategies and techniques needed to identify the records/resources that will help you solve the unknown. You will learn the importance of carefully analyzing records, determining where to find them and understanding how each record can lead to another.

#### Attention! Attention! Attention! ROYA Now you can get a 5 year mem-Interface bership subscription to LCCUG business equipment for only \$75.00. 365-2288 - Elyria 1-800-238-8973 - USA This is a savings of \$50.00. 591 Cleveland Street Elyria, Ohio 44035 Can't beat this price. So talk to Micky Knickman our \* COMPUTER REPAIR Treasurer and get started on your \* PRINTERS & SUPPLIES \* Upgrades 5 year membership today. \* CUSTOM PC'S & LAPTOPS Don't wait until this great offer \* CALL FOR BEST PRICES \* EDUCATION DISCOUNTS nnel Partne disappears. Premier \* LCD MONITORS & TVS Sign-up today ... Shop at www.ROYALBUSINESS.com and save \$\$\$ Financing Available - 90 days same as cash **MEETING CANCELLATION** NOTICE The Lorain County Chapter of OGS is having it's next meetings on : When a meeting is cancelled, the notification will be on our Websites and emails will be sent out to our members. **REGULAR MEETING LOCATION** Our Website is: www.lccug.com May 14– check our website at: http://loraincoogs.org/events.html If you think the weather is too bad to drive in then don't try North Ridgeville Library, 35700 Bainbridge Rd. North Ridgeville, to come to a meeting that may already be cancelled. Please Ohio. Meetings are free and open to the public. Social time is at check your email boxes and our websites. 6:30 PM and the program begins at 7:00 PM. Thank You Jean Copeland: jecopeland1975@gmail.com.

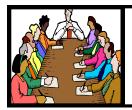

# Executive Board Meeting Minutes

# APRIL 3, 2018

The board Google Hangout video meeting was attended by Sandee Ruth, Don Hall, Micky Knickman, Richard Barnett, Dennis Smith and Neil Higgins.

Micky spent considerable time working with board members explaining how they should input to the new MailChimp software program and whose responsibility it was along with having a backup officer assigned in case they were unable to perform the duty.

Sandee turned in ink cartridges to Staples for \$40 credit. Don will buy ink under the club's name to keep us qualified in their program.

Neil and Dennis are willing to teach Excel if there is enough interest from members.

Sandee moved, Micky seconded a motion to pay Deb Abbott \$75 for this years program. Motion passed.

Prizes for the April 10th meeting were selected.

Neil moved, Dennis seconded the meeting be adjourned.

# **MEMBERSHIP WITH LCCUG:**

Yearly dues are \$25.00. For more information contact: Dennis Smith Director of Membership, membership@lccug.com.

Meeting Location: LCCC Community Center at Lorain High School 2600 Ashland Ave, Lorain Ohio 6:00 - 8:00 PM Meeting room is on the second floor. Elevator access is available for those in need.

# **Computer Club News**

Don't Forget to Bring in Your Used Ink Cartridges LCCUG is collecting empty ink cartridges

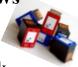

For every cartridge you will receive a ticket for our raffle drawings. Recycle & Help Our Club Too!

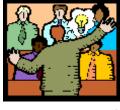

# General Meeting Minutes

# APRIL 10, 2018

President Sandee called the meeting to order. A motion to accept the minutes as they appeared in the April issue of the *INTERFACE* was made by Carole Doerr, seconded by Ron Dix. Motion passed by voice vote.

Sandee pointed out the May program will be Deb Abbott on genealogy while in June she will be presenting the many services available through various libraries.

Amy Carles from the office of The Ohio Consumer's Council presented her interactive program where members were asked to make a choice on which appliance or design was the most energy efficient. As example of efficiency she pointed out LED light bulbs use 90% less energy than incandescent bulbs.

Dennis Smith won the attendance raffle, Joe Harrold won the roll-over raffle and Michel Cherney won the software / hardware raffle.

Don moved, Sandee seconded meeting be adjourned.

# amazonsmile

#### You shop. Amazon gives.

Thinking of shopping with Amazon? Well you can now go to our lccug.com website and just click on the amazonsmile link and start shopping.

Our club gets rewarded for any items purchased from our website. So the more you buy the better it is for our club. SO START SHOPPING.

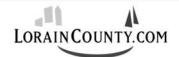

#### Where Local Technology Information Can Be Found 24/7

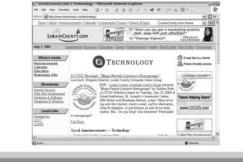

May 2018 | Interface

#### Biography

**Deborah A. Abbott, Ph.D**. 17404 Invermere Avenue Cleveland, Ohio 44128 dbrhabbott@yahoo.com 216 956-1346

Deborah A. Abbott, Ph.D. is a professional genealogist, specializing in African American research, manuscript collections and genealogy methodology. She serves as a Trustee on the Board of the Ohio Genealogical Society (OGS), a member of the Cuyahoga County Archives Advisory Board in Cleveland, and a member of the Board of Directors for the Federation of Genealogical Societies (FGS). She is also an associate with the Kentucky-Tennessee Associates based in Springfield, TN, past president of the African American Genealogical Society, Cleveland, Ohio and a retired professor of Counseling from Cuyahoga Community College in Cleveland. She holds both the BS and M.Ed. degrees from Tuskegee University in Alabama and the PhD degree from Kent State University in Ohio.

Dr. Abbott is an instructor at the Institute of Genealogy and Historical Research in Athens, Georgia, the Salt Lake Institute of Genealogy (SLIG) in Salt Lake City, Utah and the African American Genealogy Colloquium at Alabama State University in Montgomery, Alabama. She presents lectures and workshops at a variety of national, state, and local genealogy conferences across the country, as well as colleges, businesses & libraries. She has had articles published in the Ohio Genealogy News and Family Tree Magazines. Dr. Abbott can also be seen teaching African American research entitled "Needles & Threads" on Ancestry Academy, an educational website video course for Ancestry.com.

Dr. Abbott is a member of National Genealogical Society (NGS), the Association of Professional Genealogist (APG), the Genealogical Speakers Guild (GSG), and an honorary life member of the Fred Hart Williams Genealogical Society, Detroit, MI, as well as a member of other state and local genealogical societies. She teaches monthly classes entitled "Using Ancestry.com in Genealogy Research" at the Lakewood (Ohio) Public Library and coordinates the "Genealogy and Family History Clinic" for the Cleveland Public Library.

A Cleveland native, she is a life member of Alpha Kappa Alpha Sorority, Inc., the Tuskegee University National Alumni Association, and Antioch Baptist Church in Cleveland.

# Class Ideas?

Neil needs your input into what classes you would like him to present to our members.

Please tell Neil or one of the other officers what you would like to learn and we will be happy to hold classes on your subject./subjects.

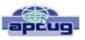

# Alexa... What can you do?

By Phil Sorrentino, Newsletter Contributor December 2017 issue, Sarasota Monitor www.thestug.org philsorr@yahoo.com

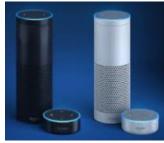

Alexa is a Digital Assistant. If you have access to an Amazon Echo or Amazon Echo Dot, ask Alexa "What can you do?" Alexa will tell you "A lot. You can tell me to turn up the volume, play music, create a To Do list, or look up a topic on Wikipedia." Finally, it will suggest,

"To find out more, check out the Things to Try page in the Alexa App." (If you don't have a device, befriend someone who has one and give it a try.) When you go to the Amazon Echo App and choose Things to Try, you will see quite an impressive list headed by "What's new?" (new things Alexa can do), and Echo Show (an ad for the new Echo Show device). And 28 more topics, alphabetically arranged, starting with "Ask questions," "Calling and messaging," and "Check your calendar." These are many of the things that you can try after you get over asking: "Alexa, what is the temperature," "Alexa what time is it," and "Alexa, tell me a joke."

A Digital Assistant is a complex piece of software that can perform many tasks or services for the user. A Digital Assistant typically includes access to large databases and includes Artificial Intelligence (AI) capabilities. The

(Continued on page 7)

#### Computer Systems Unlimited, Inc.

We are a full service computer/peripheral sales and repair Company specializing in custom built Pc's, network design, software integration, and everything inbetween. We are located in the small college town of Oberlin, Ohio, and for four-

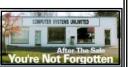

teen years have been providing unrivaled service to home users, small and large businesses all over Ohio as well as State and local government agencies. All of our systems and networks are tailored to meet the individual needs of our customers.

Onsite service and repair for all networks and systems, In house service and repair, Pick up and drop off, Printer repair and cleaning, Laptop repair, Software troubleshooting, Custom designed networks and pc's, MAC repair, Parts replacement & Expert advice and support and Data Recovery.

\* Computer Systems Unlimited is happy to offer a 5% discount on all computer systems ordered by LCCUG members. \* Computer Systems Unlimited will also offer a free computer diagnostics check, (a \$25 value), for all LCCUG members. Visit our web site at www.csuoberlin.com for more of what we can do. Store Hour Monday 9-5:30 - Thursday 9-5:30 - Friday 9-5 - Saturday 9-1

# **NEED HELP?** CALL FOR HELP? Here's Who to Contact:

#### **Neil Higgins**

#### 440-967-9061 - higgins.neil@gmail.com

Evenings 6 p.m. -10 p.m. + Weekends Hardware, Linux & Windows Operating Systems, Chromebooks, Tweaking your system

## Micky Knickman

440-967-3118 - micky@knickman.com Daily 6:00 am to 4:00 pm. Leave message if no answer. General Software Configuration, Hardware Installation, Basic to Advanced Windows

#### **Richard Barnett**

440-365-9442 - Richard216@aol.com Evenings & Weekends General Software Configuration, Hardware Installation, Basic to Advanced Windows & Web Page Design

## Sandee Ruth

440-984-2692 - sandee29@gmail.com Basic Word Processing, Windows, & Web Design Advanced Internet

#### Pam Casper Rihel

440-277-6076 6:00 p.m. to 10:00 pm Monday thru Thursday Genealogy help prihel1947@gmail.com

#### **Denny Smith**

440-355-6218 - dennis.smith@windstream.net Microsoft EXCEL Leave message on machine.

If any of our members are interested in helping other users with what programs you are adept at, please contact any of our officers with you name, what program or programs you would be willing to give help with, you email address and or phone number and when you would like to have them call you. Thanks

# Neopc

**5/8** Northeast Ohio PC Club \*\*\*MORNING Fundamentals Special Interest Group\*\*\* (SIG). Fairview Park Senior Center 9:30 - 11:30am. Fundamentals of computer use - OPEN FORUM - Any and all topics discussed -Bring a question, bring a topic - Guests always welcome - Always coffee. Always free and open to the public. Second Tuesday of the month.

**5/8** Let's do Italian!! The NEOPC luncheon will be held at Corso's Italian Restaurant, 29691 Lorain Rd. North Olmsted, May 8th at 11:45am. All members and their guest are welcome. Please RSVP to Lenore at lenorebman@gmail.com if you wish to attend. Join us for good food and conversation. Look forward to you attending the luncheon.

# LCCUG ONGOING WORKSHOP

ALL ARE FREE AND OPEN TO THE PUBLIC

# Problem Solving Workshop

Date: Tuesday - May 15, 2018 Time: 5:30 - 8 pm Instructor: Micky Knickman, Neil Higgins, Richard Barnett

Place: LCCC Community College Learning Center at Lorain High School, our regular meeting location.

Agenda: Learn how to repair or update your computer by changing hard drives, memory, CD ROMs, etc.

We can also provide assistance for iPod, iPad, Kindle, or other tablet devices.

Members are encouraged to bring their computers anytime before 7:30 pm for assistance from Micky, Neil & Richard.

# Learning About Electronics

Date: Tuesday - May15, 2018 Time: 5:30 - 8 pm Instructor: Sandee Ruth

Place: LCCC Community College Learning Center at Lorain High School, our regular meeting location.

Agenda: Learn how to use you electronic devices.

Members are encouraged to bring their tablets, iPod, kindles, etc. at 5:30 pm for assistance from Sandee and any other knowledgeable members. Public is welcome to sit in these classes.

Newsletter Editor: Pam Rihel using Microsoft Publisher, 2013

This Month's contributors: Micky Knickman, Sandra Ruth, Pam Rihel, Don Hall, Dennis Smith, Neil Higgins, Carole Doerr, Dick Eastman, Leo Notenboom, Scambusters, APCUG, Microsoft Office art online, Newsletter is now

Online at **lccug.com/newsletters** or **lccug.com** 

#### (Continued from page 5) Alexa...What Can You Do?

Digital Assistant software runs on a Server, aided by the App running in the local device (smartphone, computer or dedicated device like the Echo). Remember Client-Server Technology? Digital assistants typically are voice controlled and provide verbal and/ or action results (like answering a question or turning a light on or off). Ama-

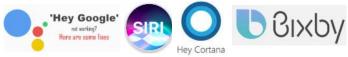

zon's Alexa is just one of the digital Assistants that are finding their way into regular use. Others that you may be familiar with are Google's "Ok, Google," Apple's "Siri," Microsoft's "Cortana," and Samsung's "Bixby."

(Siri has been around the longest and appears to have the largest user base, followed by Google and Alexa.) All of these can provide answers to basic time and weather questions, and even basic information lookup questions. Alexa is unique in that it is accessed by use of the Amazon Echo, Echo Dot, or Echo Show devices, not by a computer or smartphone (though you need a smartphone to setup many of its capabilities). Google's Assistant, which is like Alexa, can be accessed by a smartphone (or tablet), and the Google Home device. The Google Home device is like the Amazon Echo device.

Going back to Alexa's list of "Things to Try," there are many things that can be very useful in your daily routine, such as Control of smart home devices, Control music, check your calendar, setting alarms, timers and reminders, Creating ToDo and Shopping lists. Some if these things are inherent and are part of Alexa, and some of these require additional support in the form of "skills." Skills are Amazon's term for additional support from a source other than Alexa or the Alexa App. To see a comprehensive list of these skills, just Google "Amazon Skills," and select "Amazon.com: Alexa Skills."

•Setting a timer is built into Alexa. All you have to do is say "Alexa, set a "Name of timer" for "number of minutes," for example: Alexa, set a "Cook the rice" timer for "15 minutes." In 15 minutes, Alexa will announce "Cook the rice timer" is done." Alexa will continue to announce it until you acknowledge it by saying "Alexa, Stop." (I know battery operated kitchen timers are cheap and reliable, but you typically can't set them by voice.)

•You can also set Alarms for specific times, like "Alexa, set an alarm for 7 in the morning." The alarm, when it occurs, is a pleasant sequence of gentle tones. Again, to stop the alarm tones, just say "Alexa, Stop."

•Another nice feature built into Alexa is the ability to create and maintain a ToDo list and a Shopping list. To add an item to the ToDo list just say, "Alexa Add "Item name" to the ToDo list, like "Alexa add Check the Oil" to the ToDo list. And similarly, to add something to the Shopping list, just say "Alexa, add "Food name" to the Shopping list, like "Alexa, add Butter to the Shopping list." After you make either of these requests, Alexa will respond and indicate that the item has been added to the requested list. Creating a list is all well and good, but the nice benefit here is that when you look at the Alexa App on your smartphone, your Shopping and ToDo lists are there and immediately updated. So, now your shopping list is available the next time you are at the food store, and your ToDo list is available when you get to Home Depot parking lot and wonder why you drove there.

Another feature I found useful was the ability to check and maintain my calendar. Alexa can be set up to use many calendars, including the Google Calendar. Once the calendar is set up, you can inquire about the activities on your calendar just by saying "Alexa, what is on my calendar for today," or "Alexa what is on my calendar for the next two days." (Alexa can report the activities on your calendar for today, tomorrow, or even four days from now, but will not report activities that happened in the past.) You can even add items to your calendar just by saying "Alexa add "Appointment" to my calendar," like "Alexa, Add "Dentist next Tuesday at 10 in the morning" to my calendar." Alexa will respond that the appointment has been added for the desired date and time. And just as you would expect, when you look at your calendar, on your smartphone or computer, you will see the new appointment. And of course, you can delete items using Alexa. And, you still have complete control over the calendar with your computer or smartphone.

Home automation is another area where Alexa can be very useful. Home automation can take the form of controlling lights, locks, thermostats, and a security system. To accomplish these types of tasks, an appropriate Alexa compatible device and a "skill" for that device will have to be set up. But, once these things are in place, Alexa (as well as your smartphone) can control those devices. I set up a tp-link, Alexa compatible, LED light and obtained the tp-link skill, and once set up I was able to control the light just by saying "Alexa turn on (or off) the living room lamp". (Very cool, sure beats the old X-10 control system.) Maybe an Amazon Echo or a Google Home can help you with some of your daily activities.

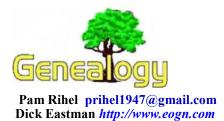

# DNA Basics: How DNA Testing Works

The MyHeritage employees have been posting a series of articles in the <u>MyHeritage Blog</u> explaining how DNA works and how it is useful for providing information about one's family origins. Some of the articles include videos that explain some of the topics covered. Five of these tutorials have been posted so far.

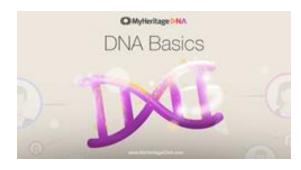

If you would like to learn how DNA works, you might want to read these articles. Start at: https://blog.myheritage.com/? s=DNA+Basics+Chapter.

# Create a Digital Diary and Your Descendants will Thank You

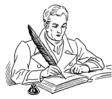

Diaries written by an ancestor are amongst the most valuable family heirlooms of all time. Whether it is a diary written by a soldier in wartime or a day-by-day account of life on the farm, these daily jour-

nals provide a great understanding of the lives of our ancestors. However, this begs the question: Are you creating a diary with a plan to leave it for your descendants?

An article by David Nield in *Popular Science* magazine says:

"Keeping a daily journal lets you practice writing, organize your thoughts, and preserve your habits and events for posterity. But who has the time and energy to sit down for a dedicated recording session every day? Instead, jot down your entries on the go—by keeping the tome on your phone."

Indeed, writing an electronic journal can provide great benefits to yourself when you need to go back and recall an event or some instructions from your past. However, if preserved properly, the same journal can provide a greater understanding of your life for other family members long after you are gone.

Nield's article then goes on to provide brief descriptions of five popular journaling products of today. All of them have versions for smartphones and tablet computers while two of them also offer additional versions for desktop and laptop computers. One of them (<u>Journey</u>) even can be used in a web browser. Those with multiple versions can be used to enter and retrieve information in a single journal from more than one device, wherever you are.

The access from multiple devices can be very handy in many situations. Sync your journal across multiple platforms. You can write on-the-go with Android and Apple's iOS, or at the comfort of your own home on Mac, Windows, Chromebook, or any other device that has a web browser and can connect to the Internet. Since the data is stored in "the cloud," you can access the journal from any device. Obviously, access is controlled by a user name and password that you do not share with anyone else.

You can find David Nield's article, *Think you're too busy to journal? These apps let you do it on the go*, at <u>https://www.popsci.com/apps-to-journal-on-smartphone</u>.

While all of these apps are great for storing and retrieving your own daily diary for your own use, I don't believe any of them include built-in capabilities to save your information in any form of long-term storage. How do you save the information in a manner that will make it available to future generations? The answer isn't simple but you do have options.

Of course, you can always print everything out on paper. Just make sure you use acid-free paper and archival quality inks (not laser toner). Then store the paper in lignin-free storage containers in a location with good temperature and humidity controls, not in the attic or in a basement.

I did briefly offer some other suggestions for multi-year storage in earlier articles at <u>https://</u>

blog.eogn.com/2015/05/08/digital-files-may-last-muchmuch-longer-than-paper-or-microfilm/ and at https:// blog.eogn.com/2017/07/12/preserving-documentsdigitally/. However, I will warn you that I do not know of any single, simple solution that works for all situations.

This article is from Eastman's Online Genealogy Newsletter and is copyright by Richard W. Eastman. It is re-published here with the permission of the author. Information about the newsletter is available at

http://www.eogn.com.

# ScamBusters.org

# Vanity Galleries Charging Thousands to "Exhibit" Work

Photographers have joined the list of creative freelancers being targeted to pay to display their work.

In the past, we've written about fake poetry and prose writing competitions and publications that charge for submissions.

The same goes for art shows, listings in directories and even, in one case, being invited to speak at an event then being told to pay for the privilege.

All of these activities appeal to people's natural vanity — the desire to show the rest of the world what they're good at.

In the latest trick, photographers are being invited to exhibit at what one professional described as "vanity galleries."

The photographer, Mathieu Stern, received an invitation to display his work at a London gallery, but when he checked out the gallery's website he noticed that the photos displayed were all of poor or average quality.

Exhibitors were being asked to pay up to \$1,000 to put work on display both at the gallery and on its website. Stern didn't take the bait.

According to Michael Zhang, editor of photo blog site PetaPixel, other photographers who actually paid to have their work "exhibited" felt they'd been duped.

"The problem is that since these vanity galleries make their money directly from the photographers and artists up front, they have no incentive to select high-quality work that will sell," says Zhang.

"They also have no incentive to help promote the photographer's work and sell it, since they would simply be spending additional time, money, and resources."

Furthermore, as Zhang notes, serious photographers and critics know of the reputation of these vanity galleries and never visit them anyway, so the people who "pay to play" don't even get the visibility they want.

His views are echoed by artists' coach Renee Phillips:

"Artists don't always recognize the warning signs as I do. As a result, I know of many artists who tell me they have lost money, self-respect, time and dignity from making the wrong choices. My warning is beware of Vanity Galleries."

Phillips says that in recent years she's seen a big increase in vanity galleries, especially in New York. They often charge much more — up to \$20,000 — to show the artist's work and "represent" them.

She adds: "Whether these galleries cleverly label their fees 'representation' or 'promotion' or blatantly charge by the linear foot, there are others that simply resell services at a high markup. Or they place other costly demands on the artists."

These "galleries" are skilled manipulators, exploiting artists' and photographers' earnest ambitions to succeed in their chosen creative sphere.

Often, they directly approach the creatives by finding them on the Internet and sending out what seem to be personalized invitations to participate.

# **Okay to Pay?**

So, is it ever okay to pay to exhibit your work, whether as an artist or photographer?

Yes, says Phillips — when you belong to a cooperative non-profit group where all the members or participants share the expenses for renting the display area and mounting exhibitions.

She also says she knows a few artists who don't regret paying to exhibit at a vanity gallery. If it's all about ego appeal — as it often also is with vanity book publishing — that may be okay for some.

For the rest of us, Phillips recommends researching a gallery's reputation before even considering paying.

"Contact several artists who have already shown there in the past and ask them if they would recom-(Continued on page 10)

#### (Continued from page 9) Vanity Galleries Charging Thousands to "Exhibit" Work

mend it and why they are no longer associated with the gallery," she advises.

"Conduct a thorough search on the Internet for the name of the gallery and the individuals listed as the owners/directors/associates of the venue."

The same advice would apply to photographers.

Ask yourself questions like:

- What are my true motives in wanting to exhibit with this particular gallery?
- What incentive is there for the gallery to promote or sell your work?
- Has the gallery attracted any attention from recognized experts or critics?

Can the gallery provide testimonials from past exhibitors?

"If you want to proceed anyway, consider negotiating with them," Phillips suggests.

"Ask them to decrease or eliminate the fee and work on commission only. You have leverage if you have a proven track record of sales, credentials, and/or an impressive mailing list or press contacts."

Check out this comprehensive list of pay-toparticipate galleries. (Note: We can't vouch for the list's accuracy and we do not imply that galleries on the list are involved in scamming.)

Read Phillips' full article: Beware of Vanity Galleries.

## Alert of the Week

Cable and satellite TV providers constantly warn of scammers who pose as company reps, with a variety of tricks aimed at stealing money and personal information.

In recent weeks, the crooks have been pretending to be from satellite provider Dish, phoning to offer victims a supposed discount on their subscription.

In order to qualify for the discount, usually set at a realistic sounding sum like \$15 a month, the victim has to agree to a set-top box software update for which they're supposed to pay a lump sum of around \$150.

The crook tells his victim to switch their receiver off and on again, which makes the update seem genuine because the receiver has to go through a routine that looks like it's updating.

Here's the skinny: TV providers don't charge for updates, which usually happen automatically anyway. So, don't pay. You were never going to get a discount. Just hang up.

Copyright Audri and Jim Lanford. All rights reserved. Reprinted with permission. Subscribe free to Internet ScamBusters at http://www.scambusters.org

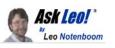

# How Do I Gain Access to My Deceased Relative's Computer?

My {relative} passed away recently. I desperately need to gain access to the contents of their computer so I can recover {important financial documents}, {one-of-a-kind pictures}, {his or her last thoughts}, etc. The machine has a log-in password that he never shared with anyone. Can I get in? If so, how?

As you can see, this is a composite question based on a scenario I hear from time to time.

A relative or acquaintance has passed away and left behind a password-protected PC containing files that are important for any number of possible reasons.

You may be able to get in. On the other hand, particularly if your late relative was security conscious, you may not. The goal of security.

To put it bluntly, the goal of good security is to prevent exactly what you're attempting.

We all want our machine to be secure from intrusion. We want our data to be protected. We want it to be accessible only to those individuals we've authorized to have access. When it comes to computers, there's usually only one authorized user: ourselves.

That your intent is pure makes no difference to security or the technology used to implement it. It's completely intent-agnostic: a break-in is a break-in.

#### And let's be very clear: you're trying to break in

Before you start, You know I'm going to say this, so let's get it out of the way: back up first, if you can.

In this case, though, you'll need to back up a little differently

(Continued on page 11)

#### (Continued from page 10) Ask Leo

than normal, since you can't log in to the machine.

If you can, boot the computer from the rescue or emergency disc created by a backup tool like Macrium Reflect or EaseUS Todo. You'll probably need to make that disc (or USB stick) on a different computer, but that's OK. Once you boot from that media, you'll be taken to the backup software, where you can create a backup image of the computer's hard disk. Save that image somewhere.

There are two things that could prevent you from being able to do this: a UEFI configuration that prevents booting from anything other than the internal hard drive, or an encrypted hard drive. If either are the case, all I can recommend is that you proceed with caution, as you'll be proceeding without a net; missteps could permanently destroy the very data you're attempting to recover. (Though if the only alternative is to give up, it might be worth the risk.)

#### Using a Microsoft account

If the computer uses a Microsoft account to log in, that's where I'd start, particularly if you have access to that account online, or a device on which you can read email sent to that account.

If you can receive the email sent to the Microsoft account, you should be able to reset the account password. Since that account and account password would be used to log in to the machine, presumably you would then be able to log in to it as well. Problem solved.

Several things can get in the way. The account could have two -factor authentication turned on, in which case you'll need that second factor to change the password. Microsoft could decide that due to a change in how you're accessing the account, you need to jump through additional hoops, such as using alternate accounts or phone numbers you may not have access to, or security questions for which you don't know the answer. I often see this when people travel overseas, but what Microsoft is looking for to trigger this is unclear.

#### Resetting the administrator password

On older versions of Windows, the technique outlined in I've Lost the Password to My Windows Administrator Account. How Do I Get it Back? — using a third-party tool to reset the machine's administrator password — might work. In order to get in, you would reset that password and enable the administrator login, or possibly reset the password for the login account itself.

Once again, Windows 10 itself and the machine's UEFI configuration may prevent this approach from working.

#### Don't log in #1: remove the drive

If all you want is the data on the drive another approach is to physically remove the drive and attach it to another system. My recommendation would be to place it into an external USB enclosure you can attach to any machine you like.

Using that other machine, then, you can explore the contents of the hard drive and extract whatever you need.

The big roadblock here would be if <u>encryption</u> had been used. Data encrypted via whole-drive or BitLocker methods is generally accessible only on the machine on which the data was originally encrypted.<sup>1</sup> Third-party encryption tools would still require their respective passwords or phrases.

#### Don't log in #2: use the backup image

If you were able to successfully make a backup image when we began, you can "mount" that image on another machine and access it more or less as if it were the original drive, exploring the contents of the drive and extracting the information you find of value.

The same caveats apply here, though, as in the previous approach: if encryption has been used, things can get irrecoverably complicated.

#### Apply money: forensics

While not every barrier can be overcome, it's possible that a good computer forensics and data recovery service may be able to help. Bypassing passwords, for example, might be possible, but cracking well-implemented encryption is highly unlikely.

These services are rarely cheap, however. Electing to give one a try would be a resort I'd take only after exhausting my own alternatives and deciding it was really going to be worth it.

#### Prevention

Naturally, you have the machine you have in the state that it's in, and it's too late to talk about prevention for the case at hand.

But this is an opportunity to prevent this from happening to someone else. There are several approaches to allowing secure emergency access to computers, equipment, and even online accounts in the event of your demise. It doesn't even have to be demise — a protracted severe illness or injury could result in the same desire: the ability for someone else to access critically important information.

*My article What Happens When I Die? discusses preparations to consider in more detail.* 

This work by Ask Leo! is licensed under a Creative Commons Attribution-NonCommercial-NoDerivatives 4.0 International License. Additional information is available at https://askleo.com/creative-commons-license/.

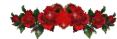

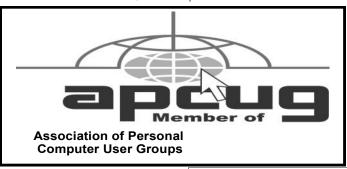

# Current location of LCCUG meetings

Directions:

from the Amherst Church of the Nazarene to Lorain High / LCCC:

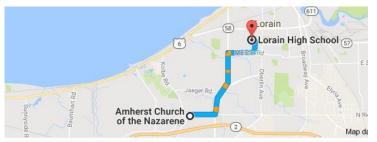

9 min (3.4 mi) via N Leavitt Rd

From the Church in Amherst travel north on Leavitt Rd (from Dunkin Donut) to Meister Rd, turn right (East) on Meister to Ashland, turn left and travel .5 mi to LCCC, our new location

Lorain High School / LCCC 2600 Ashland Ave. Lorain 44052

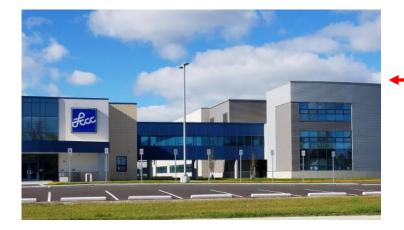

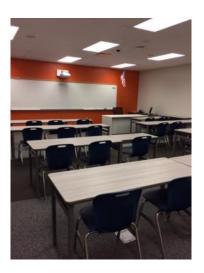

The East side of the new Lorain High School is the College annex as seen in the photo.

You see parking area in the front there, facing Ashland Avenue.

Note: This building is behind the Frank Jacinto Elementary School.

Note: 26th St runs from the LCCC Bldg on Ashland Avenue to the George Daniel Fields football stadium on Oberlin Avenue.

This is the classroom that we will be meeting in. Inside the door to the building entrance is an elevator that take us to this room.

96

May 2018 | Interface